# Form EIA-176 Query System

# **Getting Started Guide**

**Version 7.0** 

Energy Information Administration U.S. Department of Energy

October 2007

## 1.0 Introduction

## 1.1 Purpose and Functions

The EIA-176 Query System is a PC-based system for users to produce reports and extract data from the Energy Information Administration (EIA) Form EIA-176, 'Annual Report of Natural and Supplemental Gas Supply and Disposition' database that is used to produce the *Natural Gas Annual (NGA)* publication. Its purpose is to provide users with annual company-level data as reported to EIA, in a format similar to the survey form for individual companies, as well as in files suitable for tabular calculation.

The query system has two functions:

- To provide individual company level responses in a format that resembles the EIA-176 filings. A blank sample of the current form EIA-176 form is available on the EIA web site at:
  - http://www.eia.doe.gov/oil\_gas/natural\_gas/survey\_forms/nat\_survey\_forms.html
- 2) To provide files of the EIA-176 data in a variety of output formats that may be imported into various software packages.

The query system provides two methods to obtain tabular data:

- 1) The first is a set of 24 pre-selected queries that were designed to satisfy the most commonly asked questions and/or data requests received by the EIA. Appendix B outlines the pre-selected queries and their respective data items.
- 2) The second method is Custom queries. These queries offer users the ability to access sets of data items not included in the pre-specified queries.

Appendix C outlines the available data items. Data in the pre-selected and user-selected queries includes adjustment entries made by EIA staff to ensure that form EIA-176 and NGA publication data balance.

Data sets from both query methods can be saved to separate files in a variety of popular formats that include: text, comma-delimited for spreadsheets, SDF files for use with dBase, and fixed width format for use in other software packages.

#### 1.2 Hardware and Software Requirements

The minimum hardware requirements needed to install and use the EIA-176 Query System are:

- •An IBM-compatible personal computer (PC) minimum Pentium 75 is suggested and 24 MB of RAM
- •The Windows operating system 95, 98, 2000, XP or NT –4.0 Service Pack 3 or later)
- •Internet Explorer 5.0 or higher

- •An 80-column monitor
- •15 MB of hard-drive space

## 2.0 Installing and starting the EIA-176 Query System

## 2.1 Installing the EIA-176 Query System

To install the EIA-176 Query System on your PC:

- 1) Download the software from the EIA web site.
- 2) Open Windows Explorer and find the file. Depending on the version you downloaded the file will be called one of the following:

| Version                                           | Executable Name                    |
|---------------------------------------------------|------------------------------------|
| Access 97 without Run Time                        | EIA176Qry 97 Wo RT – Access 97.exe |
| Access 97 with Run Time                           | EIA176Qry 97 Wrt – Access 97.exe   |
| Access 2000 and above*                            | EIA176Qry Access 2000 NoRT.exe     |
| *See notes below about installing on Access 2003. |                                    |

- 3) Double click on the file and follow the instructions.
- 4) As the installation begins, a 'Welcome' screen is displayed. Click the 'Next' button to continue.
- 5) The 'Select Destination Directory' screen will be displayed. Click the 'Next' button if you wish to continue the installation to the default directory C:\Program Files\EIA176Qry. If you wish to change the default directory, click the 'Browse' button.
- 6) The 'Ready to Install' screen will be displayed. To continue with the installation click on the 'Next' button.
- 7) A progress bar will appear.
- 8) When the installation is completed the 'Installation Completed' screen will be displayed.

Note: In some instances you will be prompted to re-start you computer to complete the installation. This is normal and can be done immediately to use the query system, or later if so desired.

### 2.2 Starting the EIA-176 Query System

The query installation program creates a program group and a desktop icon for the EIA-176 Query System. The desktop icon starts the query system up immediately and appears on the desktop after the install program runs.

The program group, which is available through the START menu has the EIA-176 Query System icon, as well as an option to Optimize (Compact and Repair) the query system. The Optimize option should be run periodically so that the query database does not

become fragmented.

| Version                          | Desktop                  | Program Start Menu/EIA Applications                                                                                     |  |
|----------------------------------|--------------------------|----------------------------------------------------------------------------------------------------|--|
|                                  | Icon                     |                                                                                                    |  |
| Access 97<br>without<br>Run Time | EIA176Qry9               | EIA Applications  EIA-176 Query 97nr  Uninstall EIA-176 Query 97nr  Optimize Database                                   |  |
| Access 97<br>with Run<br>Time    | EIA-176<br>Qry97r - 2006 | EIA Applications  Line EIA Applications  Line EIA-176 Qry97r - 2006  Uninstall EIA-176 Qry97r - 2006  Optimize Database |  |
| Access<br>2000                   | Eia176Qry                | EIA Applications  ▶ ☑ EIA-176 Qry2K - 2006  ☑ Uninstall                                                                 |  |
|                                  |                          | Optimize is available from within the Access 2000 application.                                                          |  |

### 2.3 Running the EIA-176 Query under new versions of Access/Windows.

The EIA-176 Query will work with versions of Access newer than 2000. Starting with Access 2003, the original installation of Access will warn users' if applications contain VBA coding because VBA coding has been associated with computer viruses. The EIA-176 Query uses Access VBA code to generate screens and data queries. The VBA is virus free and will not undertake mischief on PCs.

If your security settings in Access 2003 are unchanged from the original installation you will get the following screens when invoking the EIA-176 Query.

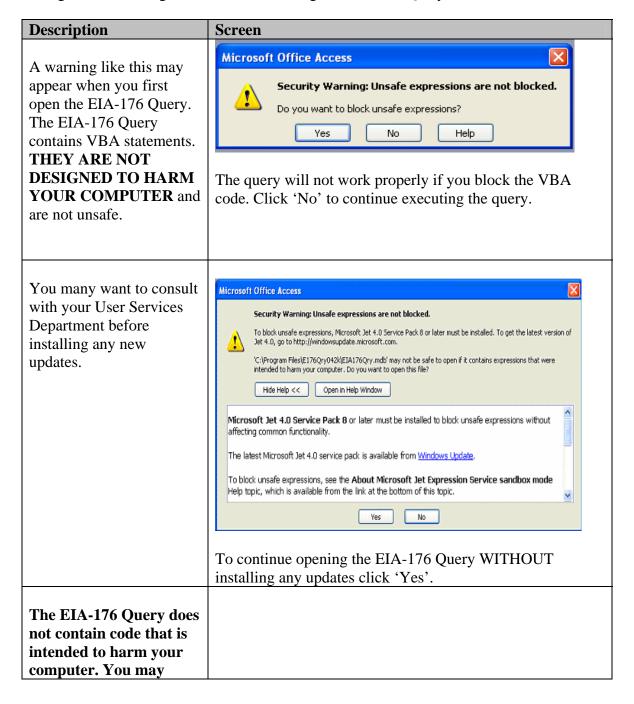

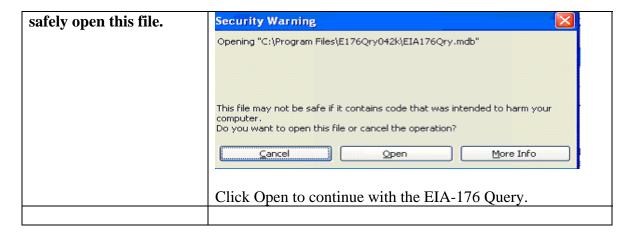

Some users have reported problems installing into the Program File directory. If your installation does not allow you to run in Administrator mode this may be a permissions error. You can redirect the installation to another directory during the installation sequence as follows:

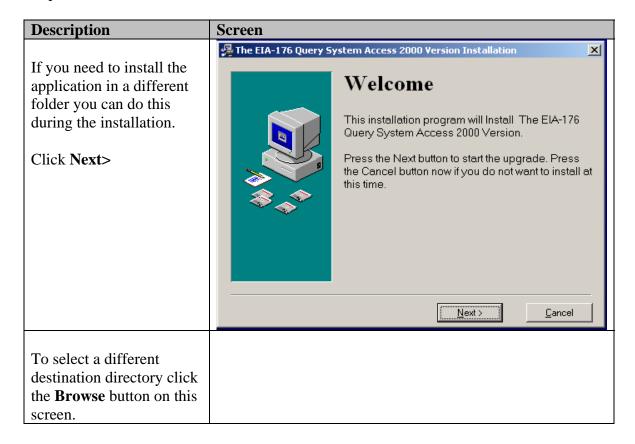

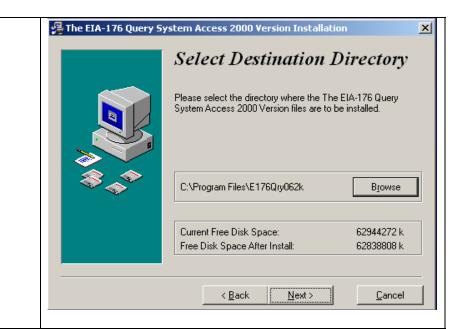

A list will appear. Either enter the drive and directory you wish to create, or select an existing directory and click **OK**.

The "Select Destination Directory" dialog will close.

Then click **Next>** 

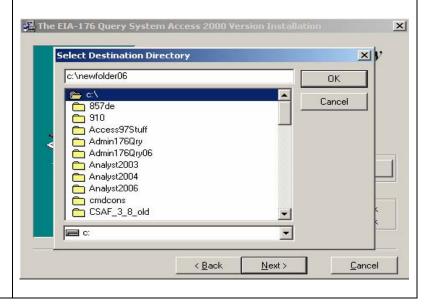

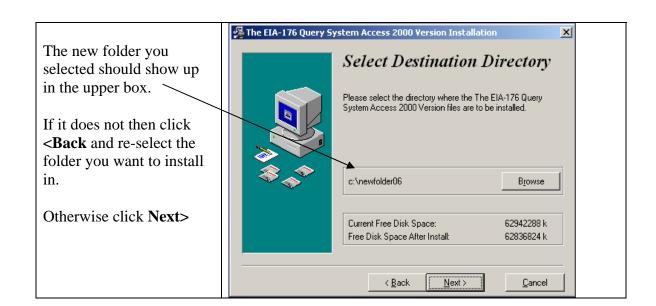